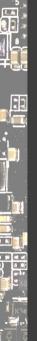

# Hack the Gadget!

Daniel Maslowski

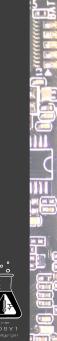

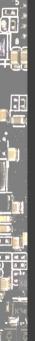

### Agenda

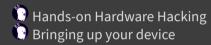

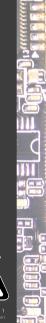

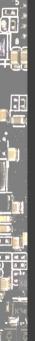

# Hands-on Hardware Hacking

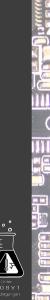

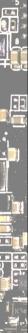

# Things I hack on

|                                   | And Post P. Mr. 1 International Contractory of the                                                              |
|-----------------------------------|----------------------------------------------------------------------------------------------------|
| Unter<br>BIO BIV 1<br>Bedingungen | The second second second second second second second second second second second second second second second se |

13

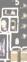

:1

# Things I hack on

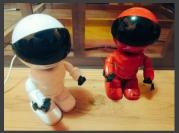

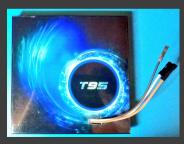

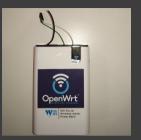

media players
 TV boxes
 NVRs / DVRs
 cameras
 routers
 wireless storages
 laptops, desktops, SBCs

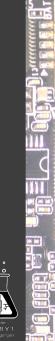

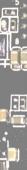

1

#### PCB mess

Unter B O B V T

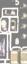

# PCB mess

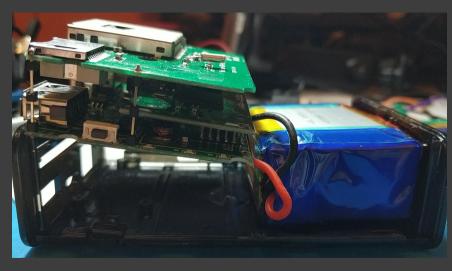

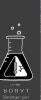

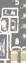

#### PCB mess

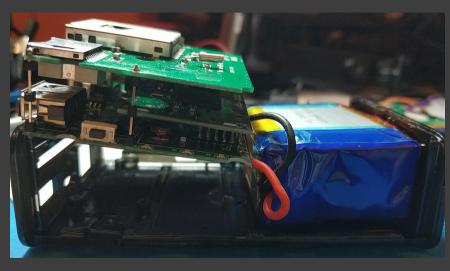

#### WHERE IS THE UART?!

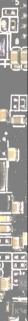

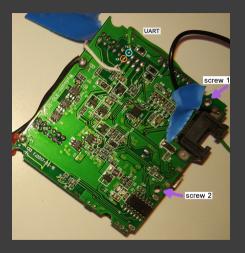

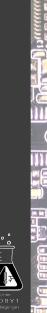

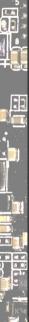

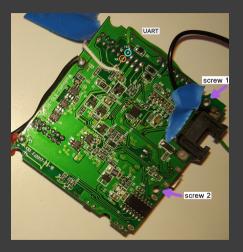

# checked pins with multimeter measured voltage

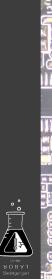

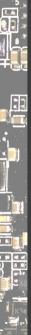

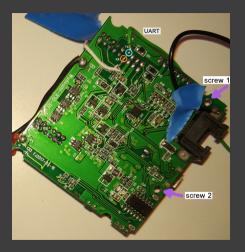

checked pins with multimeter
 measured voltage
 all voltages max 3V
 attach USB serial RX
 got nothing, no what?

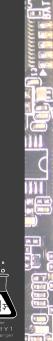

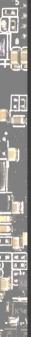

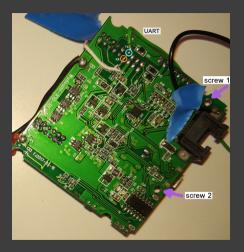

checked pins with multimeter
 measured voltage
 all voltages max 3V
 attach USB serial RX
 got nothing, no what?
 read about other products
 OpenWrt forum rocks

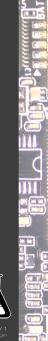

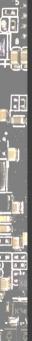

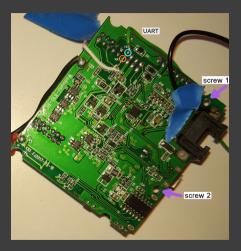

checked pins with multimeter
 measured voltage
 all voltages max 3V
 attach USB serial RX
 got nothing, no what?
 read about other products
 OpenWrt forum rocks
 set the baud rate to 57600
 got output -> TX

MtAsicSetPreTbt(): Dos\_idxe0, PreTBTT timeout = 0xf0 ag.ftkJ.nitklize FT KDP Module... Main bsid = 00:9a:d5:51:52:46 exem= rt28x,cint, Statuse0 @@@ ed\_monitor\_exit : em=> @@@ ed\_monitor\_exit : em=> mt7528.set\_ed\_cca: TURN OFF EDCCA nac 0x10618 = 0xd7083f0f, EDCCA\_status=0 MiFL Statup Cost (ra0): 3.224s

CTRL-A Z for help | 57600 8N1 | NOR | Minicom 2.8 | VT102 | Offline | ttyACM0

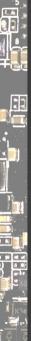

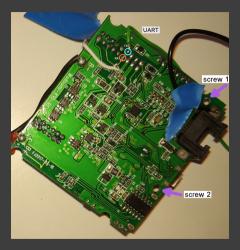

 checked pins with multimeter measured voltage
 all voltages max 3V
 attach USB serial RX
 got nothing, no what?
 read about other products
 OpenWrt forum rocks
 set the baud rate to 57600
 got output -> TX

MtAcisstPreTbt(): DSs\_idsv0, PreTBT timeout = 0xf0 og.ftds Initialize FT KP Module... Main bsid = 00:9a:d5:51:52:46 c=== rt28x, clit, Status=0 @@@ ed\_nonitor\_exit : ===> @@@ ed\_nonitor\_exit : ===> mf7628.set\_ed\_cca: TUMN OFF DCCA nac 0x10618 = 0xd7083f0f, EDCCA\_Status=0 MiFL Statup Cost (rca0): 3.224s

TRL-A Z for help | 57600 8N1 | NOR | Minicom 2.8 | VT102 | Offline | ttyACME

- 🕑 RX is likely nearby
  - poked around -> bingo!
  - typing echoed back

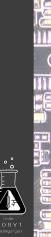

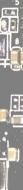

# Car Media Player

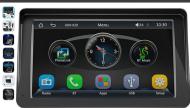

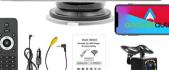

Roll over image to zoom in

Portable Wireless Carpiay Android Car Stereo 7 Inch HD Touchscreen Car MPS Player with Mirrorlink Remote Control FM Radio USB 12 LED Camera Bradio USB 12 LED Camera

Portable Wireless Carplay Android Car

#### °113

Prices for items sold by Amazon include VAT. Depending on your delivery address, VAT may vary at Checkout. For other items, please see details.

| Brand                      | Wepeculior                       |
|----------------------------|----------------------------------|
| Connectivity<br>technology | Bluetooth, Auxiliary, Wi-Fi, USI |
| Controller type            | Android                          |
| Compatible<br>devices      | Smartphone, Speaker              |
| Connector Type             | USB Typ A, 3,5 mm Klinke         |
| Audio output<br>mode       | Stereo                           |

Control method Touch

#### About this item

 Mirror Link: This full touch screen car radio supports Mirror Link for I/S and Android smartphones. You can sync maps, movies etc. on the large 7 inch screen. The full touch HO dipalay with a resolution of 1024 x 600 provides you with a clear and responsive viewing experience. Equipped with a remote control, it offers you a more convenient experience.

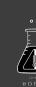

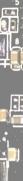

# Car Media Player

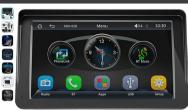

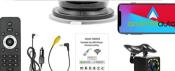

Roll over image to zoom in

Portable Wireless Carplay Android Car Stereo 7 Inch HD Touchscreen Car MP5 Player with Mirrorlink Remote Control FM Radio USB 12 LED Camera Wrnd: wepedlor

#### €113<sup>96</sup>

rħ

Prices for items sold by Amazon include VAT. Depending on your delivery address, VAT may vary at Checkout. For other items, please see details.

| Brand                      | Wepeculior                       |
|----------------------------|----------------------------------|
| Connectivity<br>technology | Bluetooth, Auxiliary, Wi-Fi, USB |
| Controller type            | Android                          |
| Compatible<br>devices      | Smartphone, Speaker              |
| Connector Type             | USB Typ A, 3,5 mm Klinke         |
| Audio output<br>mode       | Stereo                           |

Control method Touch

#### About this item

 Mirror Lukis This full touch screen car radio supports Mirror Link for IOS and Android smartphones. You can sync maps, movies etc. on the large 7 inch screen. The full touch KH diaplay with a resolution of 1024 x 600 provides you with a clear and responsive viewing experience. Equipped with a remote control, it offers you a more convenient experience. CPU F133 🕑 1 Gbit DRAM memory. Memory None 🕑 1024 x 600 screen resolution. 🕑 7 inch HD screen size

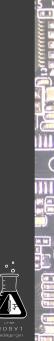

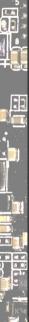

# Car Media Player

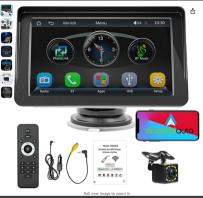

Portable Wireless Carplay Android Car Stereo 7 Inch HD Touchscreen Car MP5 Player with Mirrorlink Remote Control FM Radio USB 12 LED Camera Brand: wepecator

#### <sup>•</sup>113

Prices for items sold by Amazon include VAT. Depending on your delivery address, VAT may vary at Checkout. For other items, please see details.

Brand Weperulor Connectivity Buesoth Auxiliary, Wi-LUSB Controller type Anford Compatible Smartphone, Speaker device Connector Type USB Typ A, 3,5 mm Klinke Audio output Stereo

Control method Touch

#### About this item

 Mirror Link: This full touch screen car radio supports Mirror Link for IOS and Android smartphones. You can sync maps, movies etc. on the large 7 inds screen. The full touch HD dipity with a resolution of 1024 x 600 provides you with a clear and responsive viewing experience. Equipped with a remote control, it offers you a more convenient experience. CPU F133 🖸 1 Gbit DRAM memory. Memorv None 0 1024 x 600 screen resolution. 7 inch HD screen size

Some of those details are lies: the F133 (Allwinner SoC aka D1s) only has 512 Mbit DDR2 DRAM in-package, or 64MiB. Is 1024 x 600 really HD? ...

https://www.amazon.de/-/en/Portable-Wireless-Carplay-Touchscreen-Mirrorlink/dp/B0C23SNRTC

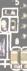

:1

.

# Probes and wires

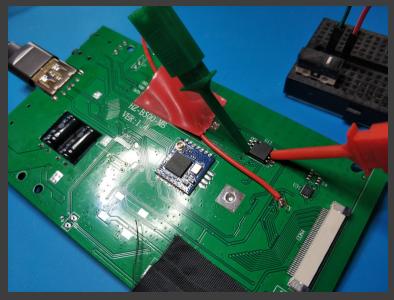

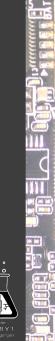

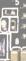

# LCD bare metal demo

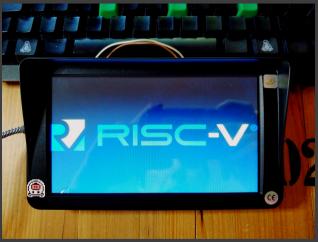

https://github.com/orangecms/d1rgb/tree/cmp-hack (forked from https://github.com/adamgreig/d1rgb)

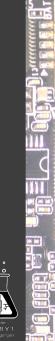

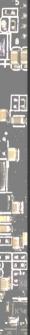

# Development setup

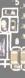

11

# Development setup

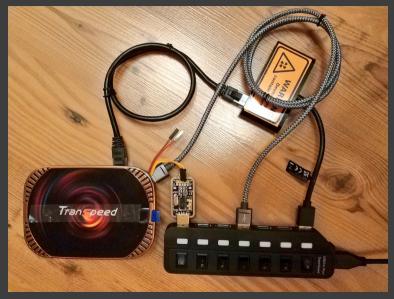

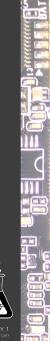

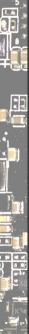

# Projects focusing on products

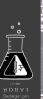

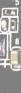

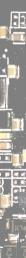

#### Projects focusing on products OpenWrt, pfSense/OPNsense routers, network gear, WiFi excellent OpenWrt wiki

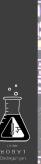

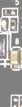

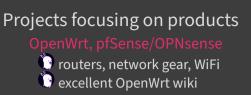

**DenIPC** (network) cameras () lots of tooling, tutorials, etc.

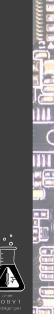

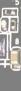

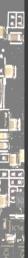

# Projects focusing on products OpenWrt, pfSense/OPNsense routers, network gear, WiFi

🕛 excellent OpenWrt wiki

#### OpenIPC

(network) cameras
 lots of tooling, tutorials, etc

#### OpenBMC, u-bmc

board management controllers
 remote OOB management

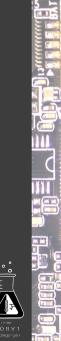

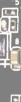

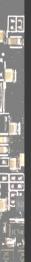

# **Projects focusing on products** 🕑 routers, network gear, WiFi excellent OpenWrt wiki

(network) cameras lots of tooling, tutorials, etc

🕑 board management controllers remote OOB management

🕛 https://github.com/u-root/cpu https://github.com/orangecms/arm-cpu https://github.com/u-root/sidecore

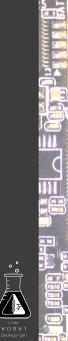

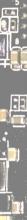

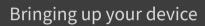

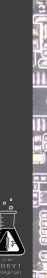

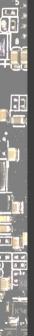

### Firmware vs OS

### U-Boo

configs in configs/ - they determine the ARCH themselves device trees in arch/\$ARCH/dts/ boards in board/\$VENDOR/ - emphasis on SoC, but not consistently

# Linux

configs in arch/\$ARCH/configs/ - \$ARCH must be provided by user

device trees in arch/\$ARCH/boot/dts/[\$VENDOR/] board is described by firmware *and* own DTB, merged at runtime

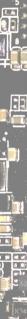

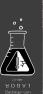

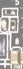

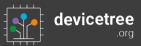

Standardization in progress; current version: 0.4

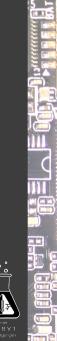

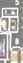

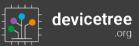

Standardization in progress; current version: 0.4

A DT must have a memory node - provided by firmware, usually.

https://devicetree-specification.readthedocs.io/en/latest/chapter3devicenodes.html

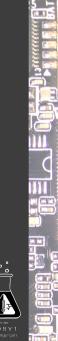

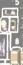

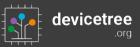

Standardization in progress; current version: 0.4

A DT must have a memory node - provided by firmware, usually.

https://devicetree-specification.readthedocs.io/en/latest/chapter3devicenodes.html

Arm timer frequency must also be in DT, as I learned.

I simply put them in the kernel's DT, so I can do firmware without DT augmentation.

https://lore.kernel.org/linux-arm-kernel/25965de3-cc82-7fe6-6b3d-5754c329ac07@suse.de/

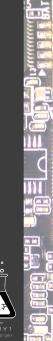

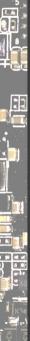

# Kernel hacking

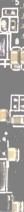

# Kernel hacking

#### Early output

- find **indicator**s to see how far you get in early asm, direct MMIO on serial for single char output arch/\$ARCH/kernel/head.S
  - be careful with registers they have special meaning in early asm
  - doing a b1 will mess up the return address!
  - debug.S *really handy*, can print 2,4,8-digit hex values and ASCII

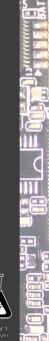

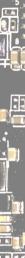

# Kernel hacking

#### Early output

- find **indicator**s to see how far you get in early asm, direct MMIO on serial for single char output arch/\$ARCH/kernel/head.S
  - be careful with registers they have special meaning in early asm
  - doing a b1 will mess up the return address!
    - debug.S really handy, can print 2,4,8-digit hex values and ASCII

## ogs, logs, logs

earlycon, figure it out https://falstaff.agner.ch/2015/10/17/linuxearlyprintkearlycon-support-on-arm/

for 8250/16550: earlycon=uart,mmio32,\$UARTBASE\_ADDR
loglevel=8, initcall\_debug, kernel config options

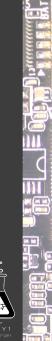

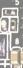

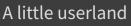

build-arm32.sh

#!/bin/sh

set -e

export GOARCH=arm CPIO="/tmp/u-root-\$GOARCH.cpio"

# build a root fs using the embedded template
go run . -uroot-source . -o "\$CPIO" embedded

# https://github.com/u-root/u-root/#compression
xz --check=crc32 -9 --lzma2=dict=1MiB --stdout "\$CPIO" |
dd conv=sync bs=512 of="\$CPI0.xz"

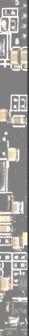

Uniter Uniter V O S W 1 Recharance and

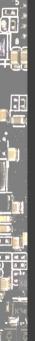

# 

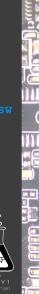

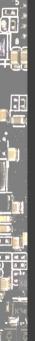

# 

In this case, I missed describing the power supply.

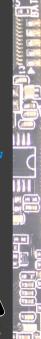

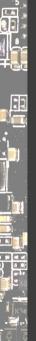

# 

In this case, I missed describing the power supply.

It was a wrong guess anyway. More later.

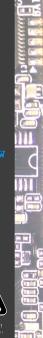

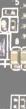

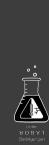

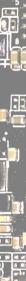

The DT could be checked at build time!

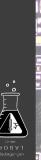

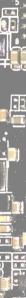

The DT could be checked at build time!

Unless... the firmware is expected to provide (part of) it. How about fallbacks?

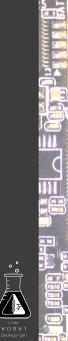

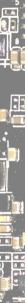

The DT could be checked at build time!

Unless... the firmware is expected to provide (part of) it.

How about fallbacks?

#### Solving Devicetree Issues, part 3.0

Frank Rowand at ELCE 2016 https://www.youtube.com/watch?v=BDS6Hydtsx8 https://www.elinux.org/images/archive/e/e5/20161014033717!Dt\_deb ugging\_part\_3.pdf

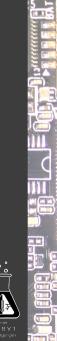

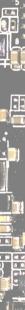

The DT could be checked at build time!

Unless... the firmware is expected to provide (part of) it.

How about fallbacks?

#### Solving Devicetree Issues, part 3.0

Frank Rowand at ELCE 2016 https://www.youtube.com/watch?v=BDS6Hydtsx8 https://www.elinux.org/images/archive/e/e5/20161014033717!Dt\_deb ugging\_part\_3.pdf Some great ideas which never landed upstream. Anyone?

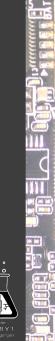

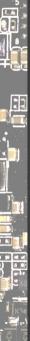

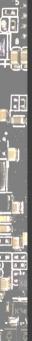

Device Tree is a tree - but your hardware is **not**!

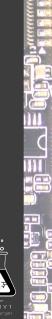

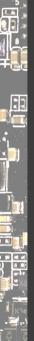

Device Tree is a tree - but your hardware is **not**!

Clocks, interrupts, GPIO pins, power supplies are all across.

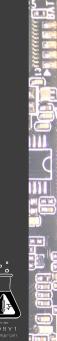

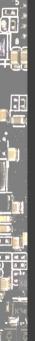

Device Tree is a tree - but your hardware is **not**!

Clocks, interrupts, GPIO pins, power supplies are all across.

Some entries in DT are just loose strings or references, e.g., phy-supply.

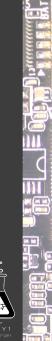

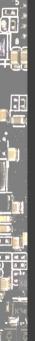

Device Tree is a tree - but your hardware is **not**! Clocks, interrupts, GPIO pins, power supplies are all across. Some entries in DT are just loose strings or references, e.g., phy-supply. https://elinux.org/Device\_Tree\_Mysteries#Phandle

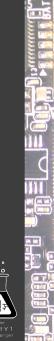

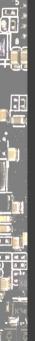

Device Tree is a tree - but your hardware is **not**! Clocks, interrupts, GPIO pins, power supplies are all across. Some entries in DT are just loose strings or references, e.g., phy-supply. https://elinux.org/Device\_Tree\_Mysteries#Phandle I've started building a device tree visualizer! :-)

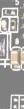

#### Device Tree Visualizer

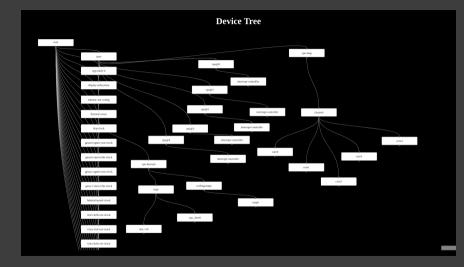

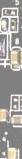

## Device Tree Visualizer

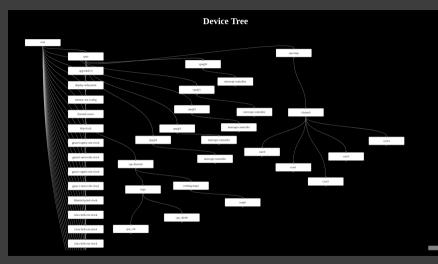

#### Eventually, it *could* turn into an interactive editor.

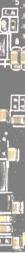

# Tracing Components

Unter Noter

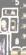

## Tracing Components

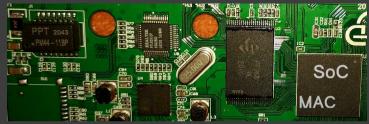

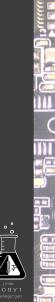

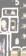

:1

# **Tracing Components**

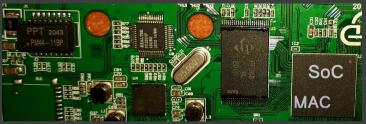

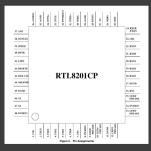

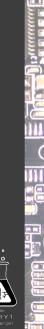

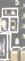

# **Tracing Components**

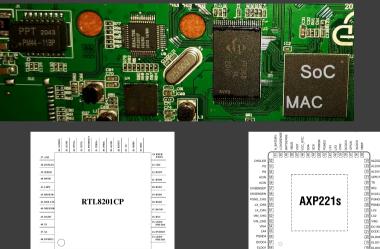

SoC platforms may use PMICs to supply power to components.

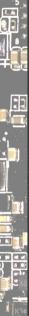

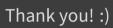

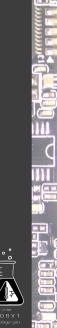

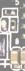

# Follow Me

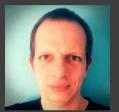

Daniel Maslowski

https://github.com/orangecms https://twitter.com/orangecms https://mastodon.social/@cyrevolt https://youtube.com/@cyrevolt https://twitch.tv/cyrevolt

https://metaspora.org/hack-the-gadget-labortage2023.pdf License: CC BY 4.0 https://creativecommons.org/licenses/by/4.0/

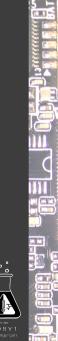